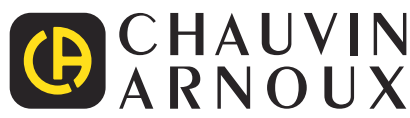

**CA 1821 CA 1822 CA 1823**

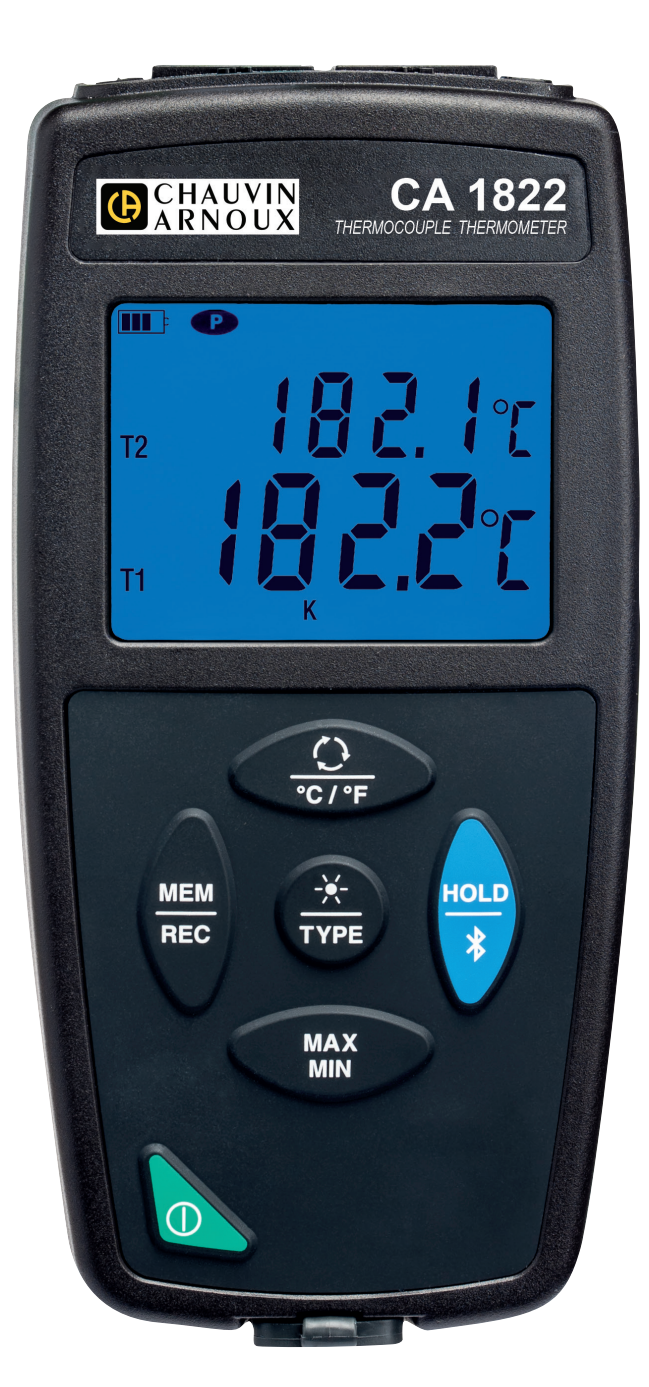

**Termometrar**

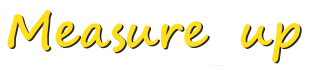

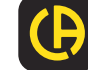

**HEILERS** 

#### Tack för att du köpt en **CA 1821** eller **CA 1822 Termoelement Termometer** eller **CA 1823 Resistans Termometer**.

För att få bästa möjliga resultat från ditt instrument:

- **läs** noggrant igenom denna bruksanvisning,
- iaktta försiktighetsåtgärderna vid användning.

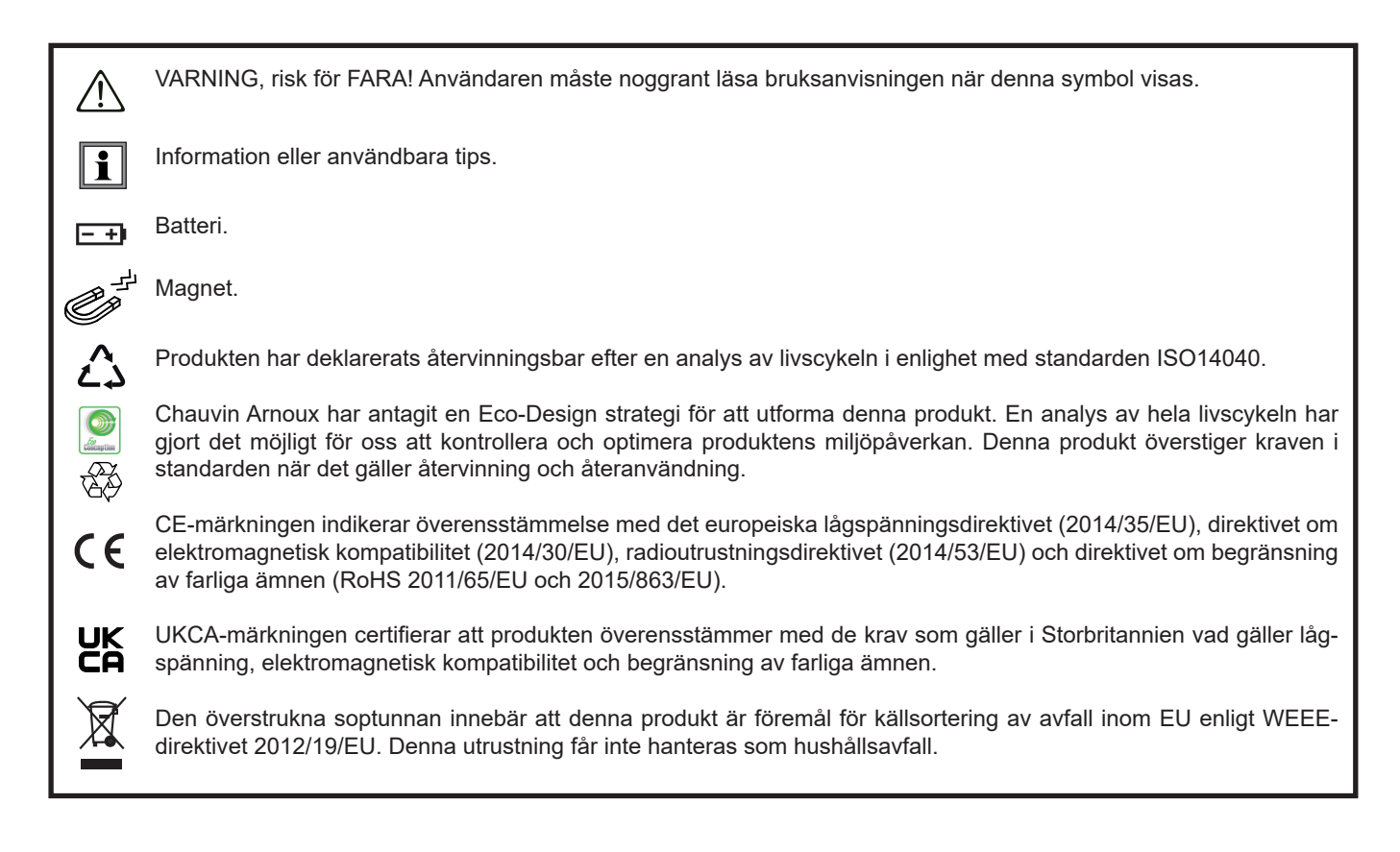

# **FÖRSIKTIGHETSÅTGÄRDER VID ANVÄNDNING**

Detta instrument är kompatibelt med säkerhetsstandard IEC/EN 61010-2-030 eller BS EN 61010-2-030 för spänningar upp till 5 V med avseende på jord. Underlåtenhet att följa säkerhetsföreskrifterna kan leda till elektriska stötar, brand, explosion och förstörelse av instrumentet och installationerna.

- Operatören och/eller den som är ansvarig måste noggrant läsa och tydligt förstå de olika försiktighetsåtgärder som bör vidtas vid användning. Goda kunskaper och en stark medvetenhet om elektriska faror är nödvändigt när du använder detta instrument.
- Observera användningsvillkoren, dvs. temperatur, luftfuktighet, höjd över havet, föroreningsgrad och användningsplats.
- Använd inte instrumentet om det verkar vara skadat, ofullständigt eller felaktigt tillslutet.
- Kontrollera tillståndet på höljet före varje användning. Varje del med försämrad isolering (även delvis) måste tas bort för reparation eller skrotas.
- Inga mätningar får göras på spänningsförande och oisolerade ledare. Använd vid sådana fall en beröringsfri givare eller en givare som har den nödvändiga elektriska isoleringen.
- Bär alltid personlig skyddsutrustning, framför allt isolerade handskar, om det föreligger någon tvekan eller om det är omöjligt att mäta spänningsvärden på provobjekt som temperaturgivaren är utsatt för.
- All felsökning och kalibrering måste utföras av utbildad och ackrediterad personal.

# **INNEHÅLLSFÖRTECKNING**

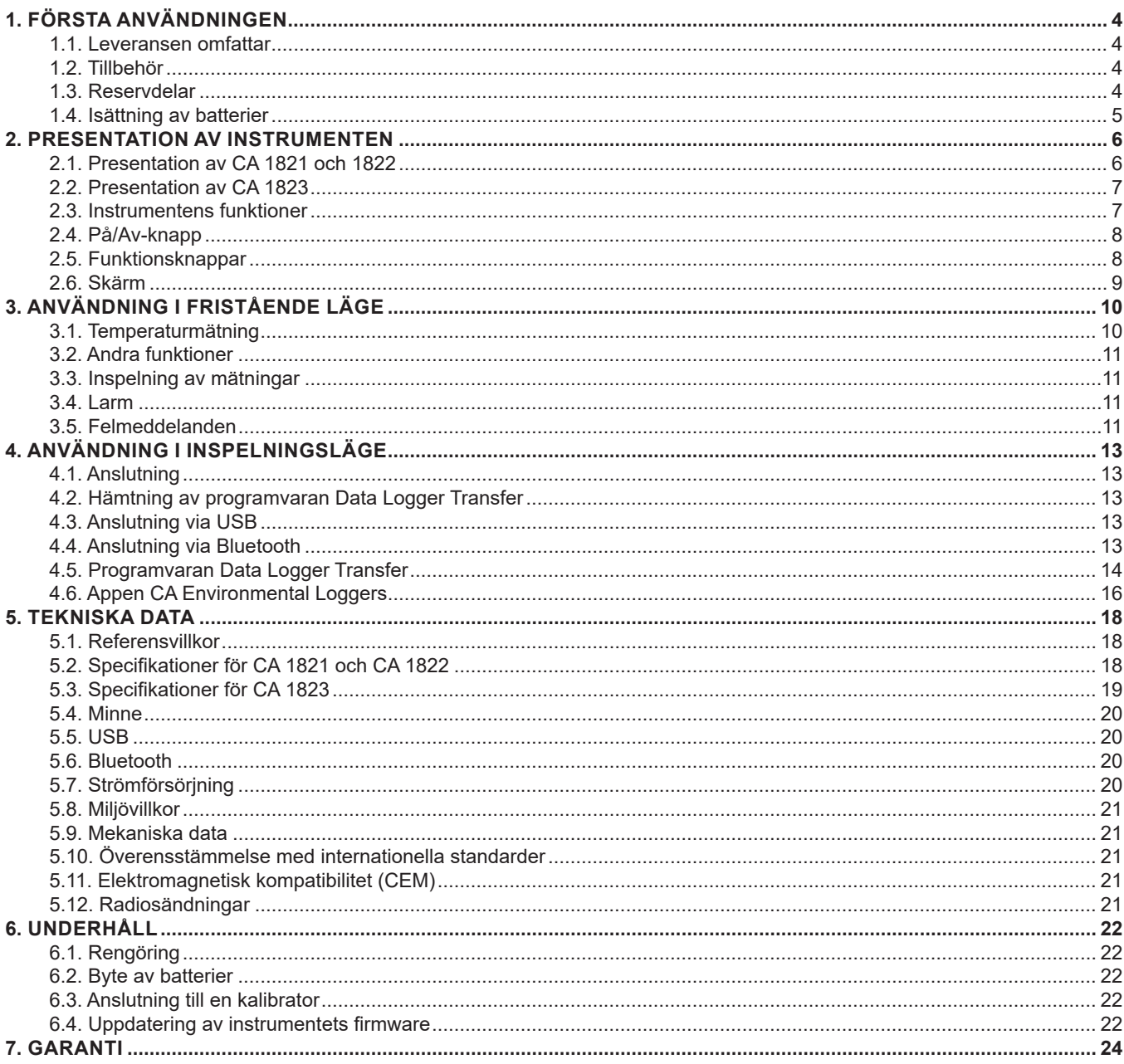

## <span id="page-3-0"></span>**1.1. LEVERANSEN OMFATTAR**

#### **CA 1821 Termoelement Termometer**

- Levereras i en kartong med:
- tre AA- eller LR6- alkalibatterier
- en µUSB-kontakt med USB-kabel,
- en flerspråkig startguide,
- en testrapport,
- en transportväska.

#### **CA 1822 Termoelement Termometer**

- Levereras i en kartong med:
- tre AA- eller LR6- alkalibatterier
- en µUSB-kontakt med USB-kabel,
- en flerspråkig startguide,
- en testrapport,
- en transportväska.

#### **CA 1823 Resistans Termometer**

- Levereras i en kartong med:
- tre AA- eller LR6- alkalibatterier
- en µUSB-kontakt med USB-kabel,
- en flerspråkig startguide,
- en testrapport,
- en transportväska.

# <span id="page-3-1"></span>**1.2. TILLBEHÖR**

Det finns ett brett utbud av specialgivare tillgängliga:

- Termoelement K (nålgivare, formbara givare, givare för halvfasta material, ytgivare, ytgivare med fjäder, flexibla givare, luftgivare, rörgivare, magnetiska givare).
- Förlängningskabel för K-termoelement.
- Temperaturgivare PT100 (nålgivare, ytgivare med fjäder, luftgivare, vätskegivare).
- Universellt fästtillbehör
- Transportväska.
- USB-Bluetooth-adapter
- USB-nätadapter med µUSB-kontakt och USB-kabel.
- Skyddande fodral
- Programvaran DataView

## **1.3. RESERVDELAR**

µUSB-kontakt med USB-kabel

För tillbehör och reservdelar, besök vår webbsida: [www.camatsystem.com](http://www.camatsystem.com)

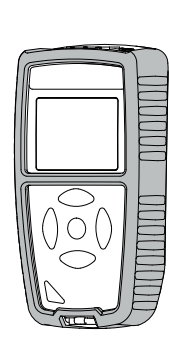

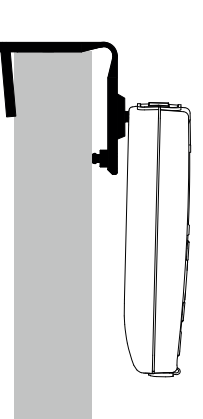

# <span id="page-4-1"></span><span id="page-4-0"></span>**1.4. ISÄTTNING AV BATTERIER**

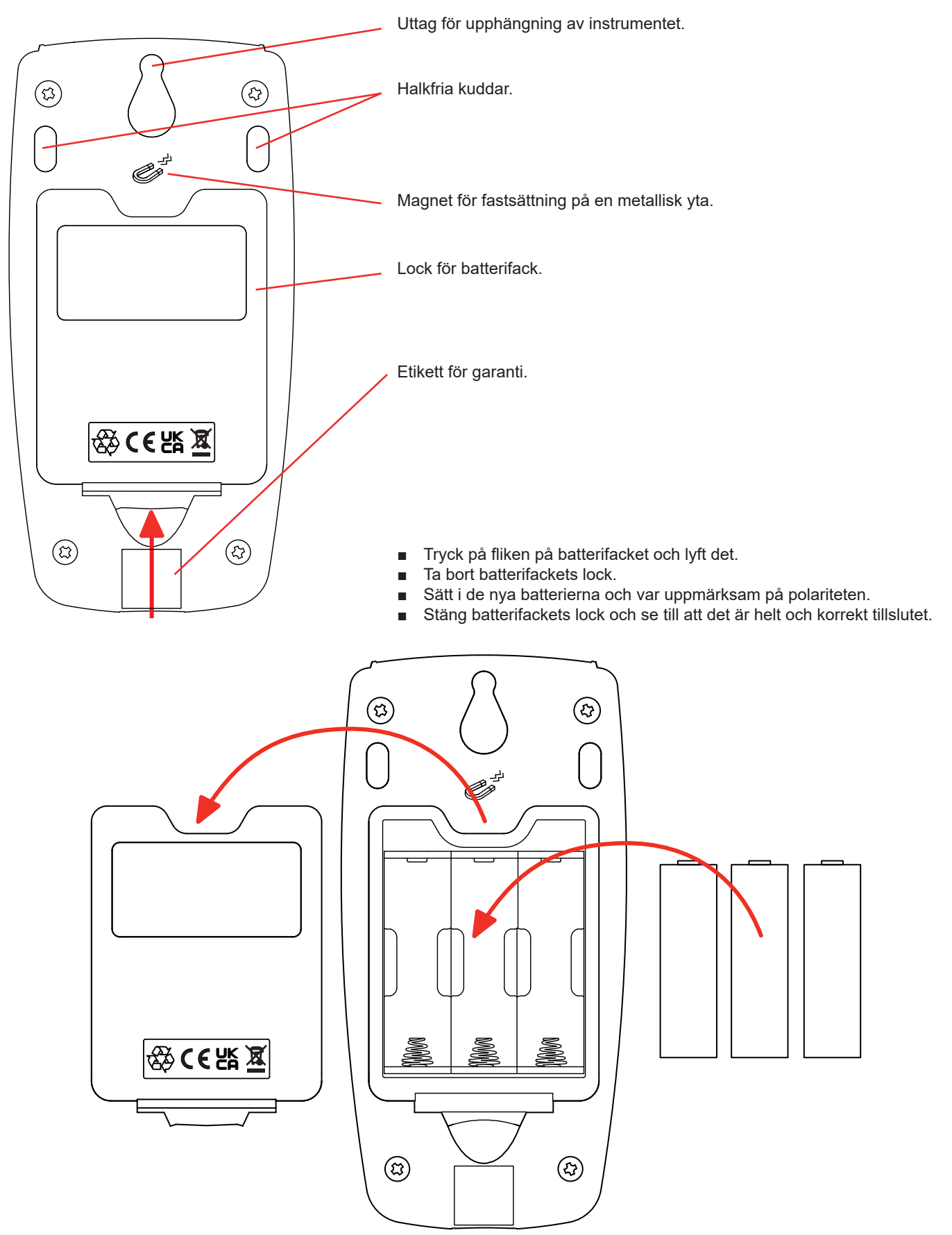

# <span id="page-5-0"></span>**2.1. PRESENTATION AV CA 1821 OCH 1822**

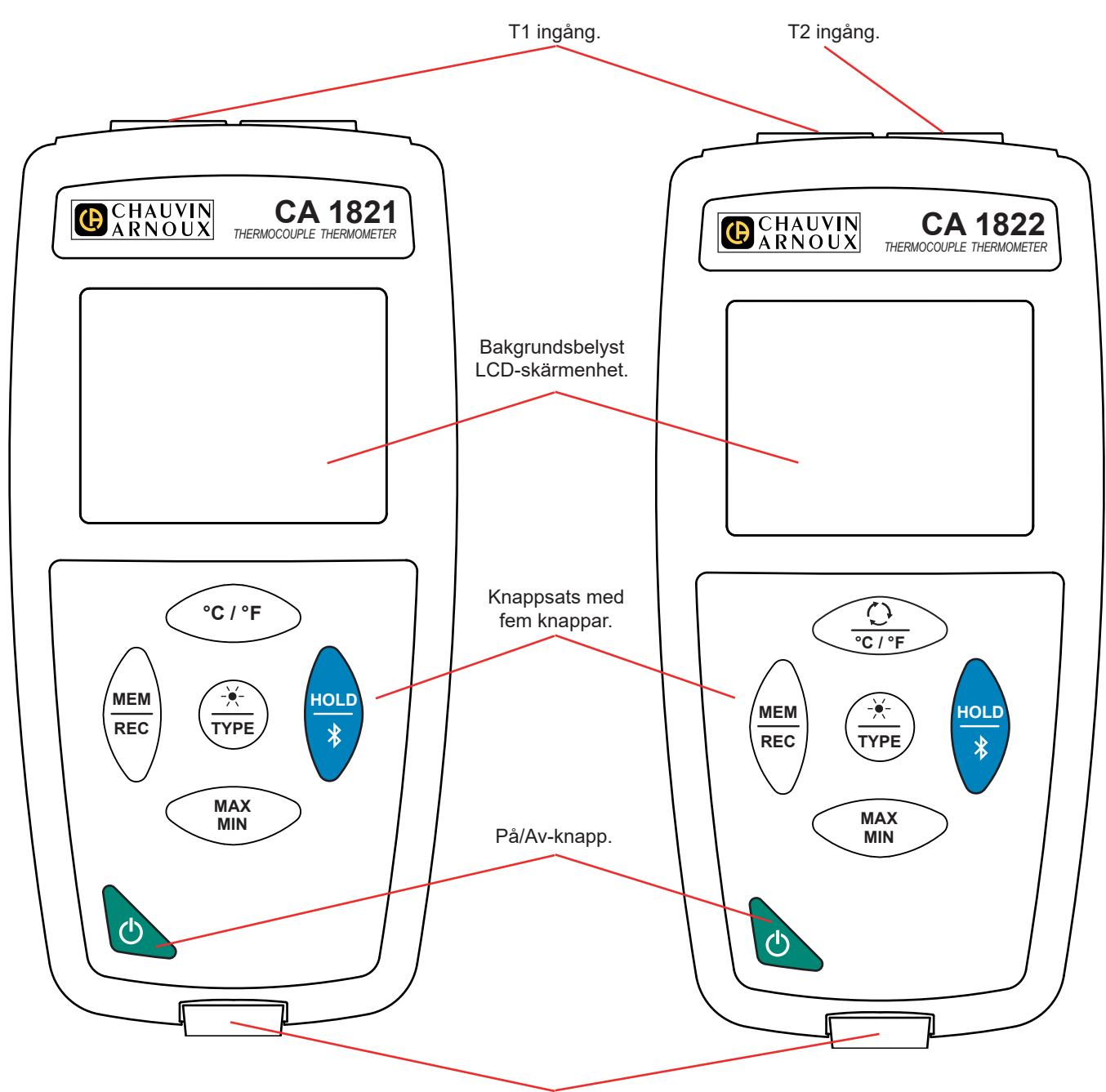

µUSB-kontakt typ B.

## <span id="page-6-0"></span>**2.2. PRESENTATION AV CA 1823**

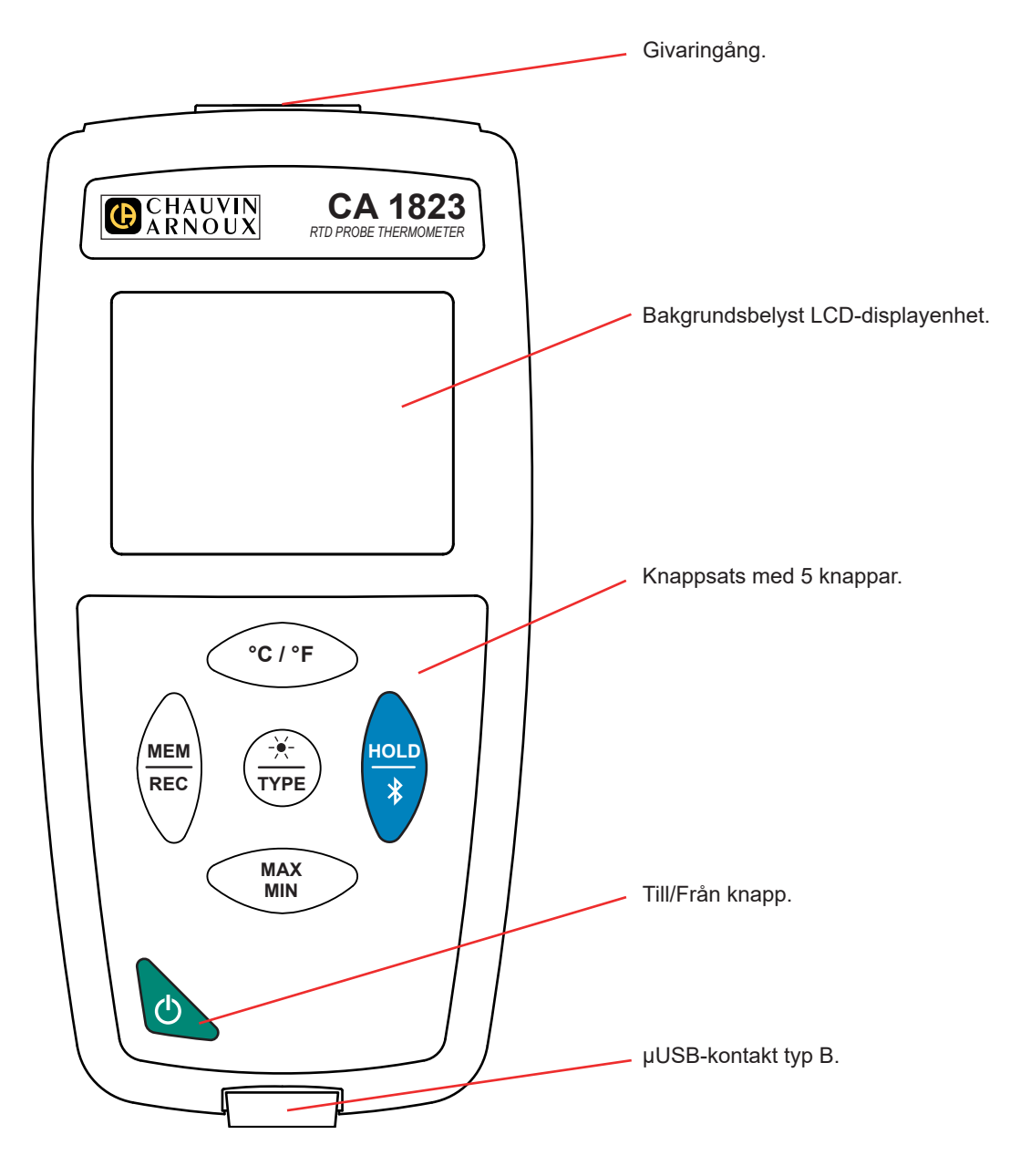

## **2.3. INSTRUMENTENS FUNKTIONER**

CA 1821 och CA 1822 är termoelementbaserade termometrar med en respektive två kanaler. De fungerar med termoelektriska givare av typ K (chromel/alumel), J (järn/konstantan), T (koppar/konstantan), E (chromel/konstantan), N (nicrosil/nisil), R (platina-rodium/platina) och S (platina-rodium/platina) och kan mäta temperaturer från -250 till + 1 767 °C**.** 

CA 1823 är en resistanstermometer (PT100 eller PT1000) med en kanal för temperaturmätningar från -100 till + 400 °C.

Dessa instrument är lätta att använda. De har omfattande fristående funktioner och kan visa:

- Temperaturmätning i °C eller °F
- Inspelning av min-, medel-, och maxvärden under en bestämd tidsperiod
- Inspelning av mätvärden
- Kommunikation med en PC via en USB-kabel
- Kommunikation med en PC, smarttelefon eller surfplatta via Bluetooth

"Data Logger Transfer"-programvaran kan installeras på en PC. CA Environmental Loggers-appen kan installeras på en smarttelefon eller surfplatta. Båda används för att konfigurera enheten och för att återställa de lagrade mätningarna.

# <span id="page-7-0"></span>**2.4. PÅ/AV-KNAPP**

Ett långt tryck på knappen  $\Phi$  startar instrumentet.

Ett andra långt tryck på knappen  $\cup$  stänger av instrumentet när det är påslaget. Det är dock inte möjligt att stänga av instrumentet när det befinner sig i inspelningsläget och spelar in.

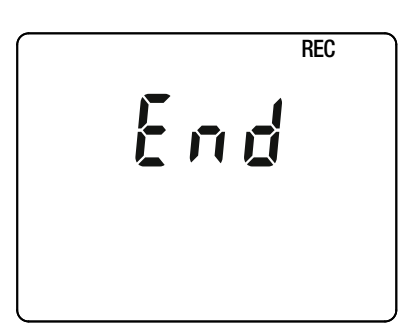

Om instrumentet under uppstart visar denna skärm innebär det att en inspelning har blivit abrupt avbruten av ett strömavbrott.

Medan denna skärm visas återhämtar instrumentet inspelade mätdata. Ju längre inspelning, desto längre återhämtning. Avbryt inte återhämtningen eftersom mätdata kommer att gå förlorad.

## **2.5. FUNKTIONSKNAPPAR**

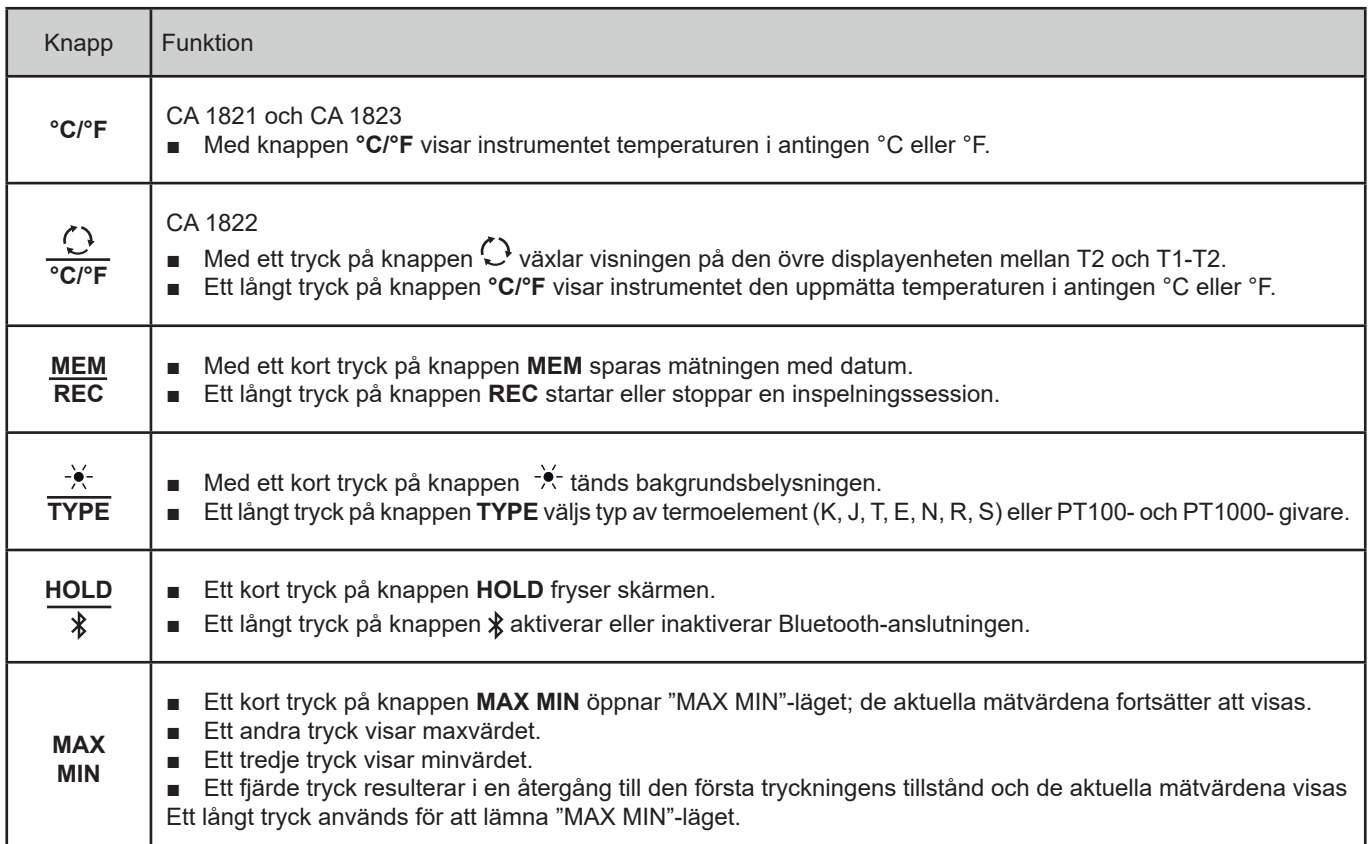

# <span id="page-8-0"></span>**2.6. SKÄRM**

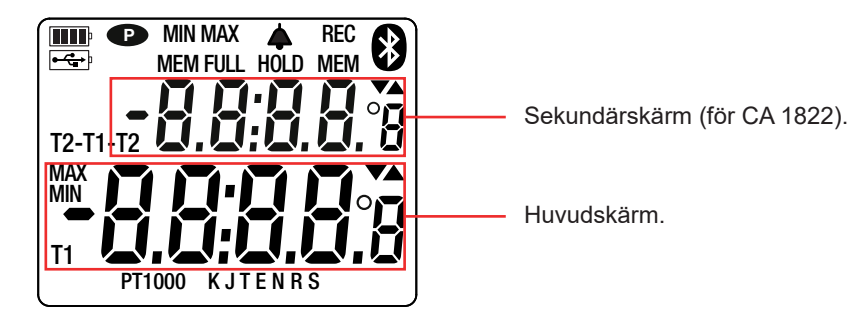

När givarna eller probarna inte är anslutna visar instrumentet - - - -.

När mätningen över- eller underskrider gränsvärdet (positivt eller negativt) visar instrumentet **OL**.

**<sup>P</sup>** : indikerar att automatisk avstängning är inaktiverad och instrumentet är i permanent läge. Detta händer när:

- Instrumentet spelar in i "MAX MIN"-läget eller i HOLD-läget;
- Instrument är anslutet via USB-kabeln till antingen en extern strömkälla eller vid kommunikation med en PC;
- Instrumentet kommunicerar via Bluetooth;
- Den automatisk avstängningen är inaktiverad (se kapitel [4.5.3\)](#page-14-0).

<span id="page-9-0"></span>Instrumentet kan arbeta i två lägen:

- det fristående läge som beskrivs i detta avsnitt,
- inspelningsläge, då instrumentet kontrolleras av en PC, smarttelefon eller surfplatta. Detta läge beskrivs i nästa avsnitt.

# **3.1. TEMPERATURMÄTNING**

■ Anslut givaren (givarna) till instrumentet.

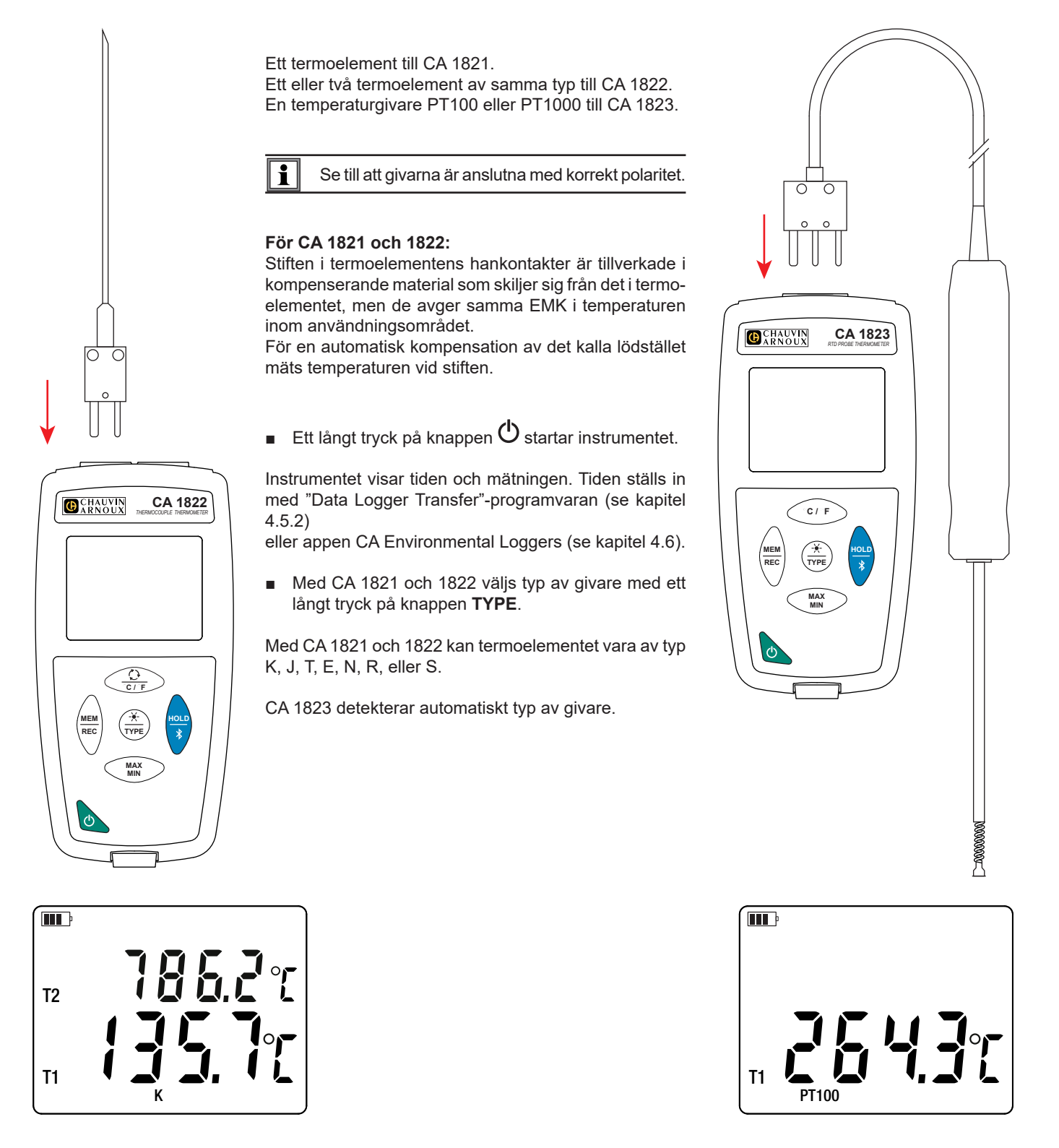

<span id="page-10-0"></span>■ För att visa mätningar i °F, tryck på knappen **°C/°F**.

Vänta tills displayen stabiliserats innan du läser av mätningen.

För mer information om givarnas svarstider, se kapitel [5.2.3](#page-18-1).

## **3.2. ANDRA FUNKTIONER**

 $\overline{\mathbf{i}}$ 

- Om två givare är anslutna till CA 1822 är det möjligt att visa skillnaden mellan mätningarna med de två givarna genom att trycka på knappen  $\rm C$ .Instrumentet visar sedan T1-T2 på den övre displayenheten. Ett andra tryck återställer visning av T2.
- **Med knappen MAX MIN** kan min- och maxvärden övervakas. Genom att trycka på knappen en andra gång kommer instrumentet att visa maxvärdena (med CA 1822 på båda kanalerna). Efter ett tredje tryck visar instrumentet minvärden. Vid fjärde tryckningen återgår det till att visa de aktuella mätvärdena. För att avsluta från 'MAX MIN'-läget, gör ett långt tryck på knappen **MAX MIN**.

Med CA 1822 är knappen  $\mathbb Q$  avaktiverad i 'MIN MAX'-funktionen.

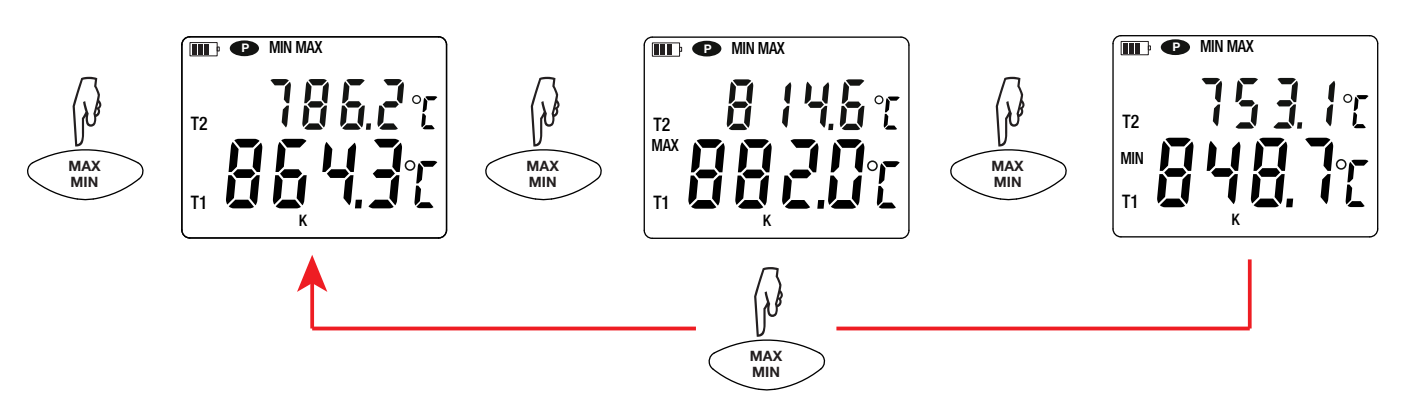

Med knappen HOLD fryses skärmen. Funktionen inaktiveras när du trycker på knappen igen.

## **3.3. INSPELNING AV MÄTNINGAR**

- Ett kort tryck på knappen MEM spelar in mätningen med datum.
- Ett långt tryck på knappen **REC** startar eller stoppar en inspelningssession.

När minnet är fullt visar instrumentet **MEM FULL**. Du måste sedan rensa minnet för att kunna fortsätta spela in.

För att se och hantera inspelningarna måste du använda en PC och installera "Data Logger Transfer"-programvaran (se kapitel [4.5](#page-13-1)) eller använda en smarttelefon eller surfplatta där du har installerat "CA Environmental Loggers"-appen (se kapitel [4.6\)](#page-15-1).

### **3.4. LARM**

Det är möjligt att programmera larmgränser på var och en av mätkanalerna med hjälp av "Data Logger Transfer"-programvaran. Om en larmtröskel är programmerad när instrumentet är i fristående läge, visas symbolen  $\spadesuit$ .

Vid under- eller överskridning av ett larmgränsvärde blinkar symbolen  $\spadesuit$ .

- ▲ Indikerar att mätningen är över det höga gränsvärdet
- ▼ Indikerar att mätningen är under det låga gränsvärdet
- ▼▲ Indikerar att mätningen är mellan de 2 gränsvärdena.

### **3.5. FELMEDDELANDEN**

Instrumentet detekterar fel och visar dem som Er.XX. De viktigaste felen är följande:

Er.01: Hårdvarufel upptäckt. Om felet kvarstår måste instrumentet skickas in för reparation.

- Er.02: Fel i internminnet. Formatera det med hjälp av Windows. För att göra detta ansluter du instrumentet till en PC med den medföljande µUSB-kabeln.
- Er.03: Hårdvarufel upptäckt. Om felet kvarstår måste instrumentet skickas in för reparation.
- Er.04: Kommunikationsproblem mellan instrumentet och datorn, smarttelefonen eller surfplattan. Stäng av och på instrumentet igen och återställ kommunikationen med PC:n, smarttelefonen eller surfplattan.
- Er.05: Problem uppstod vid aktivering av Bluetooth. Kontakta din återförsäljare.
- Er.10: Instrumentet har inte ställts in eller är inte korrekt inställt. Instrumentet måste skickas tillbaka till kundservice.
- Er.11: Uppdateringen av den interna programvaran är inte kompatibel med instrumentet (programvaran är för ett annat instrument i serien). Installera rätt intern programvara i instrumentet.
- Er.12: Uppdateringen av den interna programvaran är inte kompatibel med kretskorten i instrumentet. Ladda om den tidigare interna programvaran till instrumentet.
- Er.13: Fel vid inspelningsprogrammering. Kontrollera att instrumentets tid och tiden i "Data Logger Transfer"-programvaran är likadana.

<span id="page-12-0"></span>Instrumentet kan användas i två lägen:

- fristående läge, vilket har beskrivits i föregående avsnitt.
- inspelningslägett, i vilket det kontrolleras av en PC, smarttelefon eller surfplatta. Detta läge beskrivs nedan.

## **4.1. ANSLUTNING**

i

 $\mathbf i$ 

i

Instrumentet har två kommunikationssätt:

- USB-anslutning via en μUSB-kontakt med USB-kabel för användning med en dator och programvaran Data Logger Transfer.
- trådlös Bluetooth-överföring 4.2 BLE (med låg strömförbrukning) för användning med en smarttelefon eller surfplatta och appen CA Environmental loggers.

### **4.2. HÄMTNING AV PROGRAMVARAN DATA LOGGER TRANSFER**

Besök vår hemsida för att ladda ner den senaste versionen av programvaran: [www.camatsystem.com](http://www.camatsystem.com)

Sök efter instrumentet i vår produktkatalog och ladda ned programvaran från produktens sida.

Ladda ner programvaran och installera den på din PC.

Du måste ha administratörsbehörighet på din PC för att installera "Data Logger Transfer"-programvaran.

Anslut inte instrumentet till en PC innan du har installerat "Data Logger Transfer"-programvaran.

### **4.3. ANSLUTNING VIA USB**

Gör ett långt tryck på knappen  $\mathbb O$  för att starta instrumentet.

När "Data Logger Transfer"-programvaran har installerats, ansluter du instrumentet till din PC.

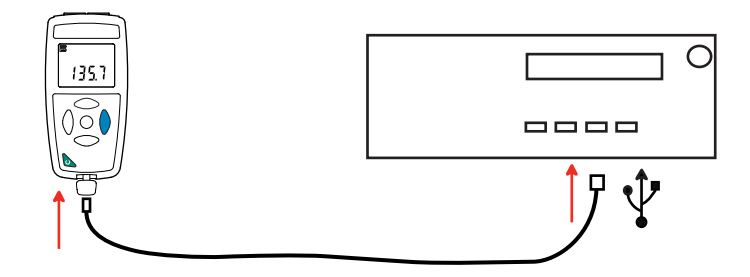

Instrumentet fungerar som ett USB-minne och du har åtkomst till hela dess innehåll, men för att läsa inspelningarna måste du använda "Data Logger Transfer"-programvaran.

## **4.4. ANSLUTNING VIA BLUETOOTH**

Instrumentet har en Bluetooth 4.2 anslutning med låg strömförbrukning som inte kräver någon parning.

Aktivera Bluetooth på din PC, smarttelefon eller surfplatta. Om din PC inte har en Bluetooth-anslutning kan du installera ett kretskort i din PC eller använda en Bluetooth-adapter som ansluts till en USB-port (se kapitel [1.2](#page-3-1)).

Eftersom Windows 7 inte hanterar Bluetooth med låg strömförbrukning måste en särskild USB/Bluetooth-adapter användas (se kapitel [1.2](#page-3-1)).

- <span id="page-13-0"></span>■ Starta instrumentet med ett långt tryck på knappen  $\mathbb O$ . Aktivera sedan Bluetooth-anslutningen genom ett långt tryck på knappen  $\overline{\mathcal{X}}$ . Symbolen  $\overline{\mathbf{C}}$  visas.
- Instrumentet är därefter redo att kommunicera med din PC, smarttelefon eller surfplatta.

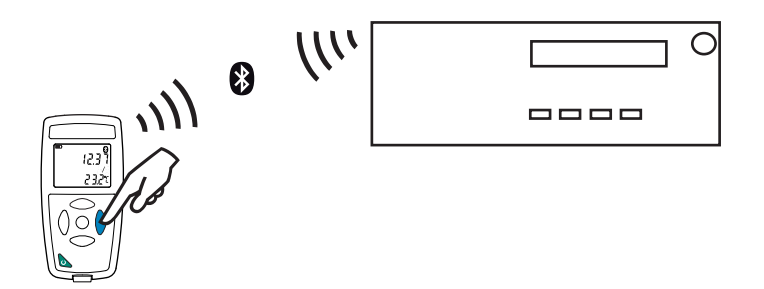

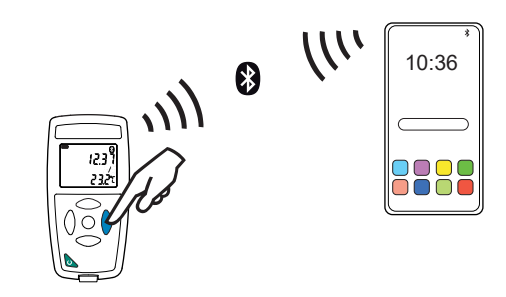

### <span id="page-13-1"></span>**4.5. PROGRAMVARAN DATA LOGGER TRANSFER**

När instrumentet har anslutits till din PC, antingen via USB eller via Bluetooth, öppnar du "Data Logger Transfer"-programvaran.

För information om användning av aktuellt avsnitt i "Data Logger Transfer"-programvaran, se menyn **Hjälp.**

#### **4.5.1. ANSLUTNING AV INSTRUMENTET**

 $\overline{\mathbf{1}}$ 

- För att ansluta ett instrument, klickar du på "**Lägg till ett instrument**" och väljer typ av anslutning (USB eller Bluetooth).
- Ett fönster öppnas med en lista över alla instrument som är anslutna till din PC. Namnet på instrumentet kommer att bildas från instrumentets modell och garantinummer: CA 1822 - 123456ABC Du kan anpassa ditt instrument genom att lägga till ett namn och en plats genom att klicka på  $\mathbb X$  eller  $\mathbb X$
- Välj ditt instrument i listan. Programvaran visar sedan fullständig information om instrumentet och dess pågående mätningar.

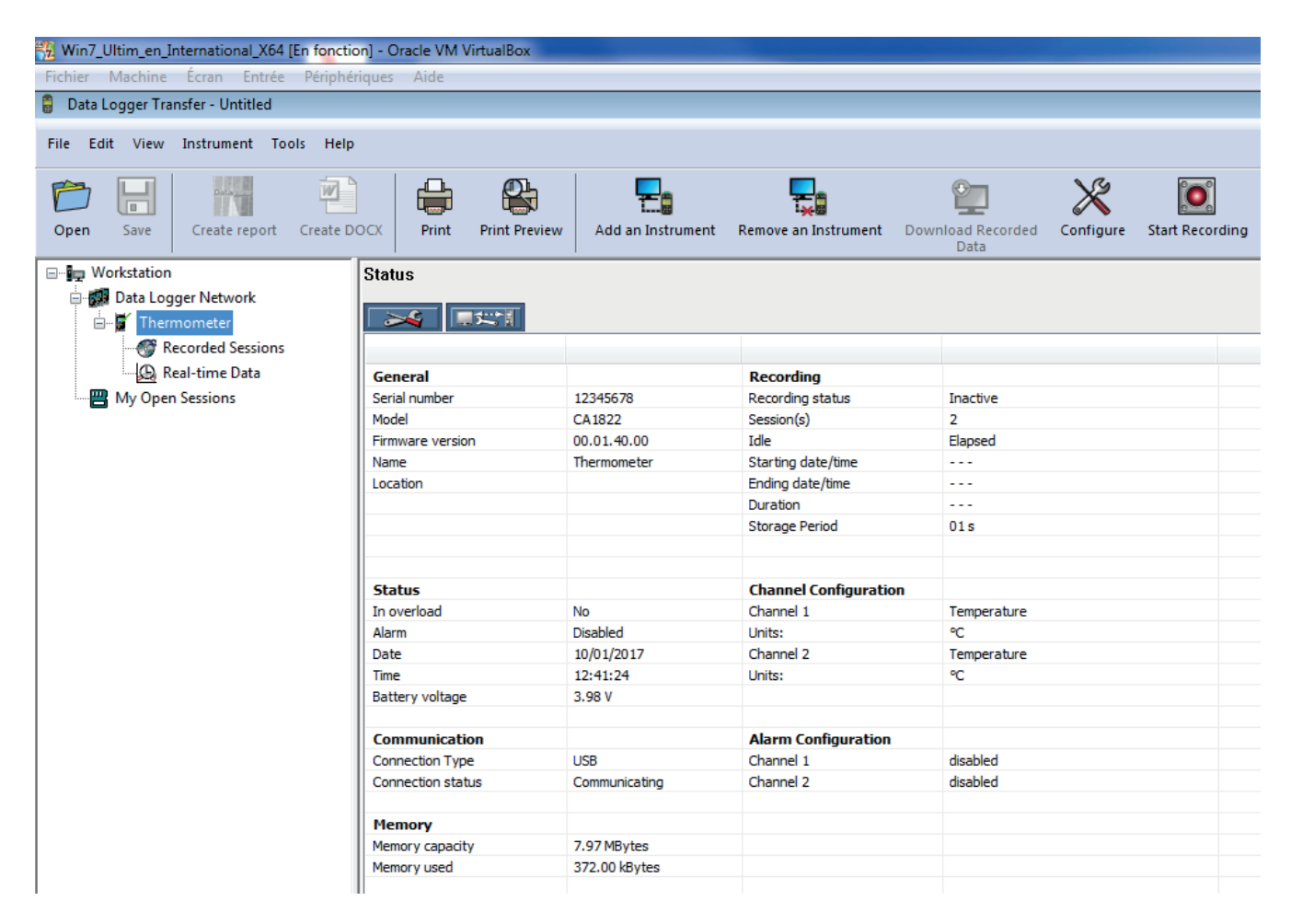

#### <span id="page-14-1"></span>**4.5.2. DATUM OCH TID**

I menyn **Instrument / Ställ klockan** kan du ställa in ditt instruments datum och tid. Dessa kan inte ändras under pågående inspelning eller när en inspelning har schemalagts.

Genom att klicka på  $\mathbb X$  kan du välja datum- och tidsformat.

#### <span id="page-14-0"></span>**4.5.3. AUTOMATISK AVSTÄNGNING**

Som standard stängs instrumentet automatiskt av efter tre minuter om användarens närvaro inte har bekräftats av en knapptryckning. Genom att klicka på  $\mathbb X$  kan du ställa in detta värde till 3, 10 eller 15 minuter.

Det är också möjligt att inaktivera den automatiska avstängningsfunktion och instrumentet visar då symbolen  $\bullet$ .

#### **4.5.4. PROGRAMMERING AV INSPELNINGSSESSIONER**

Genom att klicka på  $[0]$ , kan du programmera inspelningssessioner. Ge inspelningssessionen ett namn och sedan ett startdatum och tid samt ett slutdatum och tid, alternativt en varaktighet. Den maximala varaktigheten för en inspelningssession beror på tillgängligt minne.

Välj lämplig samplingsperiod. De möjliga värdena är: 1 s, 2 s, 5 s, 10 s, 20 s, 30 s, 1 min, 2 min, 5 min, 10 min, 15 min, 30 min och 1 timme. Ju kortare samplingsperiod är, desto större blir den inspelade filen.

Före och efter inspelningssessionen: Om instrumentet är påslaget kommer samplingsperioden att bli som för det fristående läget (1 s).

Om instrumentet är avstängt när inspelningen skall börja kommer det att starta av sig själv. Instrumentet visar sedan mätningen, vilken uppdateras vid varje ny samplingsperiod.

Se till att batteriet är tillräckligt laddat innan du startar en inspelning. Anslut annars instrumentet till ett vägguttag med hjälp av en µUSB-kabel.

#### **4.5.5. VISNING**

Î

Genom att klicka på **X** och sedan öppna fliken **Thermometer** kan du ändra enheterna som mätningarna skall visa. Detta motsvarar att trycka på knapparna  $\mathbb{C}$ , °C/°F eller TYPE.

#### **4.5.6. ALARM**

Genom att klicka på  $\mathbb{X}$ , och sedan öppna fliken Alarms kan du programmera ett larmgränsvärde för var och en av mätkanalerna. Larmet utlöses om mätningen är:

- Över ett högt gränsvärde
- Under ett lågt gränsvärde
- Mellan två gränsvärden,
- Över det höga gränsvärdet eller under det låga gränsvärdet

#### **4.5.7. INSPELNING VID LARM**

Du kan programmera en inspelning som skall utlösas endast när ett larmgränsvärde passeras ( $\Box$ ). Instrumentet spelar sedan in mätningarna för den programmerade varaktigheten.

För att säkerställa att ingen passage av ett larmgränsvärde går förlorat, kan inte instrumentet stängas av när detta hänt.

**15**

#### <span id="page-15-0"></span>**4.5.8. AVLÄSNING AV INSPELNINGAR**

Med "Data Logger Transfer"-programvaran kan du läsa de utförda inspelningarna. Klicka på **Inspelade sessioner** under namnet på ditt instrument för att visa en lista över inspelningarna.

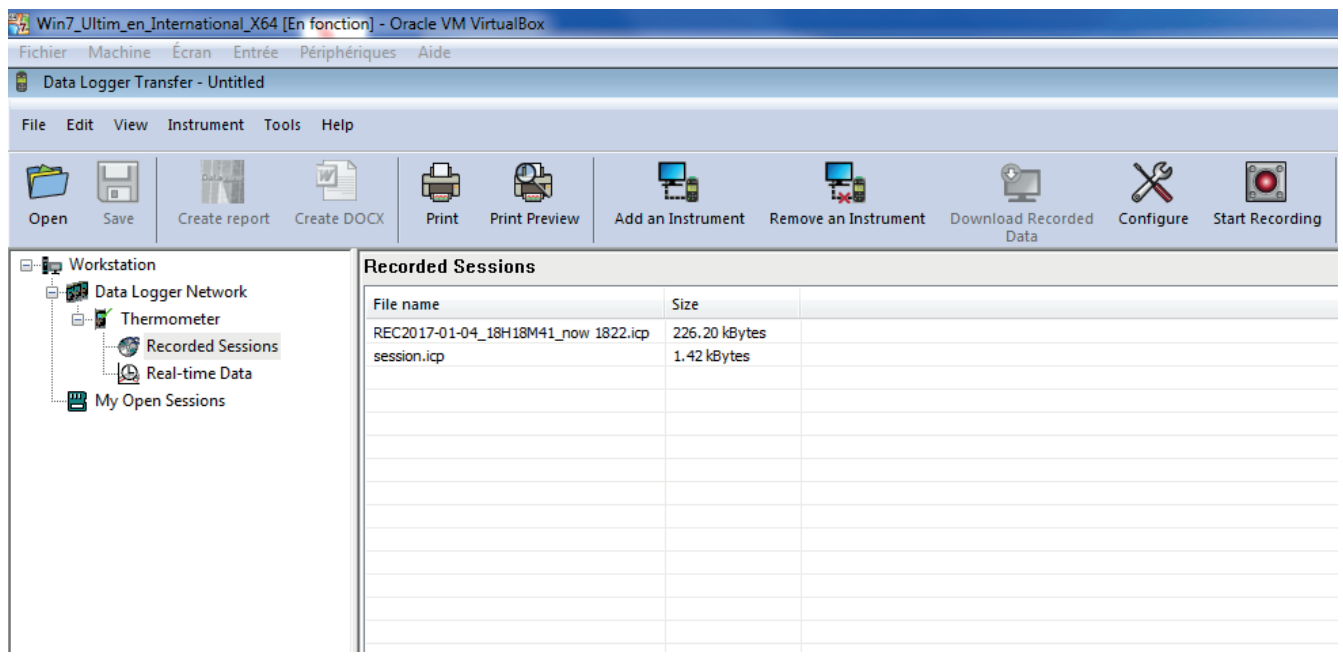

#### **4.5.9. EXPORT AV INSPELNINGAR**

När listan över inspelningarna visas, väljer du den du vill exportera och konvertera till ett Word-dokument (docx) eller ett kalkylblad (xlsx), för att kunna använda den i form av rapporter eller kurvor.

Det är också möjligt att exportera mätdata till DataView-programvaran (se kapitel [1.2\)](#page-3-1).

#### **4.5.10. REALTIDSLÄGE**

i

Klicka på **Realtidsdata** under namnet på ditt instrument för att se mätningarna när de spelas in på instrumentet

#### **4.5.11. FORMATERING AV INSTRUMENTETS MINNE**

Instrumentets interna minne är redan formaterat, men om det uppstår ett problem (det blir omöjligt att läsa eller skriva i minnet) kan det vara nödvändigt att formatera om minnet (i Windows).

Vid formatering av minnet går alla data förlorade.

### <span id="page-15-1"></span>**4.6. APPEN CA ENVIRONMENTAL LOGGERS**

Denna Android-app tillhandahåller några av funktionerna i "Data Logger Transfer"-programvaran. Den gör att du kan ansluta dig till ditt instrument på distans.

Leta efter appen genom att skriva in Chauvin Arnoux. Installera appen på din smarttelefon eller din surfplatta.

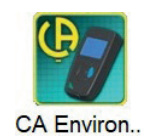

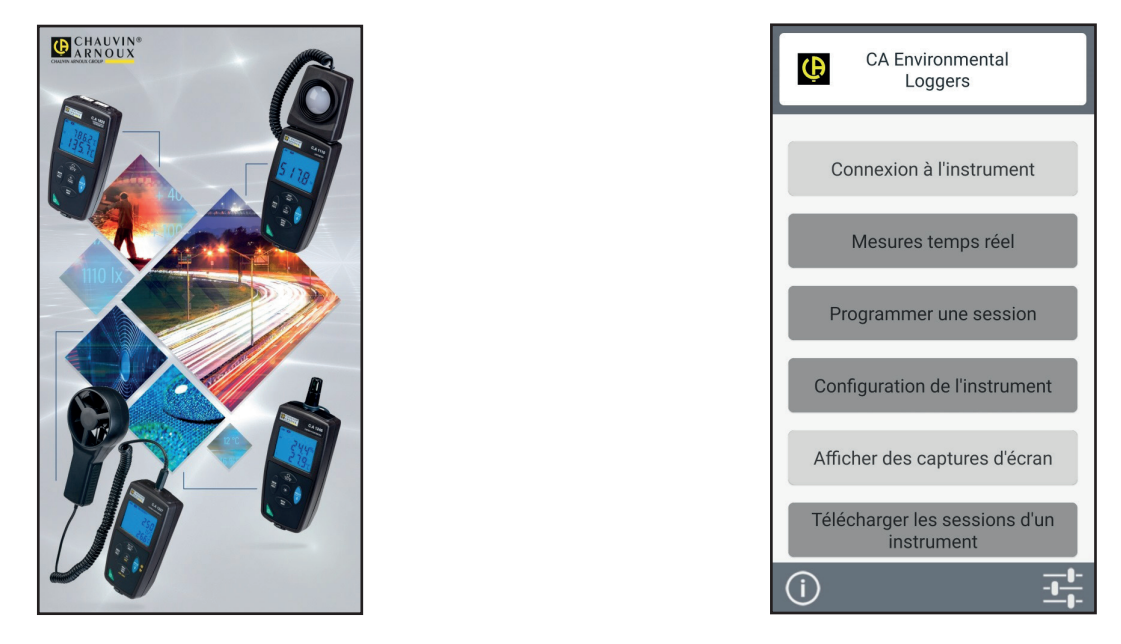

Aktivera Bluetooth på din smarttelefon eller surfplatta och på CA 11821, CA 1822 eller CA 1823 och anslut dem sedan.

Med appen kan du:

- se mätningarna i realtid
- programmera en inspelning: välja dess namn, dess start- och slutdatum och samplingsperiod
- konfigurera instrumentet: synkronisera datum och tid och välja automatisk avstängningstid
- ladda ned inspelningar.

### <span id="page-17-0"></span>**5.1. REFERENSVILLKOR**

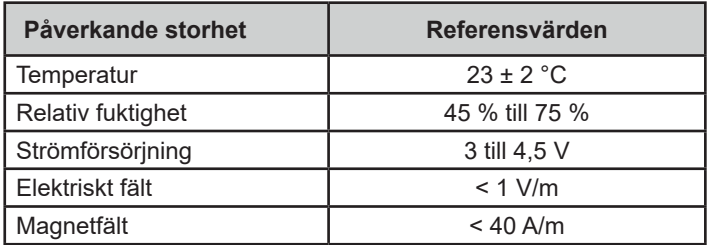

Mätosäkerheten är den tillåtna felmarginalen som specificerats vid referensvillkoren.

θ = temperatur R = avläst värde

# **5.2. SPECIFIKATIONER FÖR CA 1821 OCH CA 1822**

### **5.2.1. TEMPERATURMÄTNING**

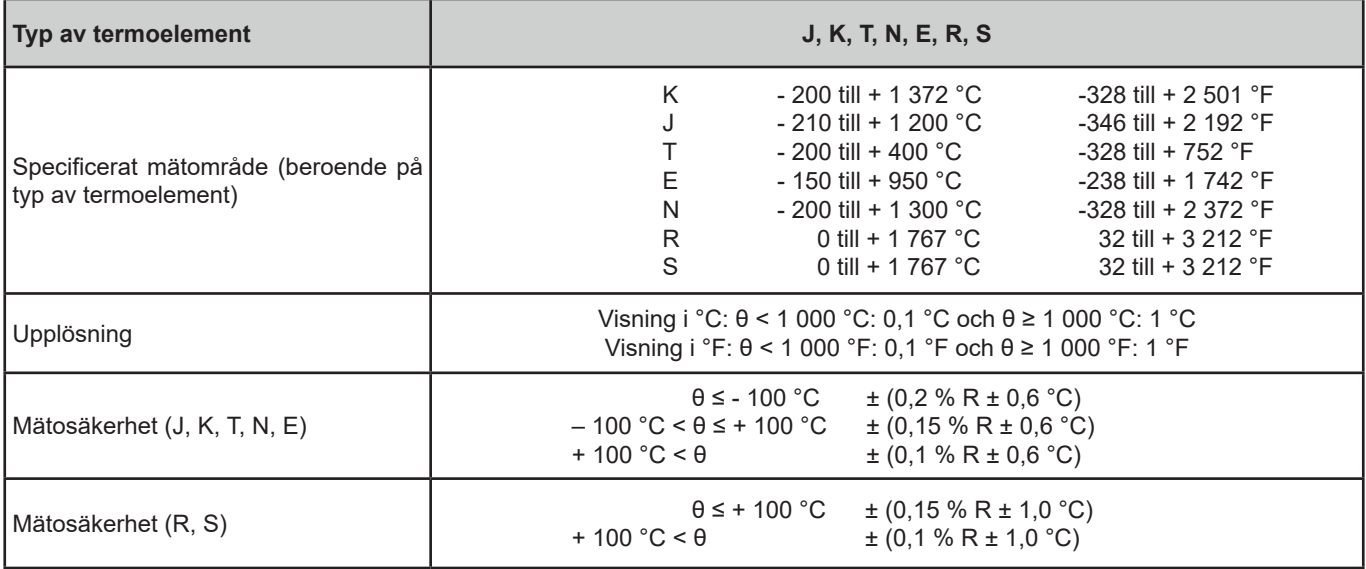

För att bestämma den totala mätosäkerheten, addera termoelementets mätosäkerhet till instrumentets, vilken anges i tabellen ovan.

#### **5.2.2. VARIATION INOM ANVÄNDNINGSOMRÅDET**

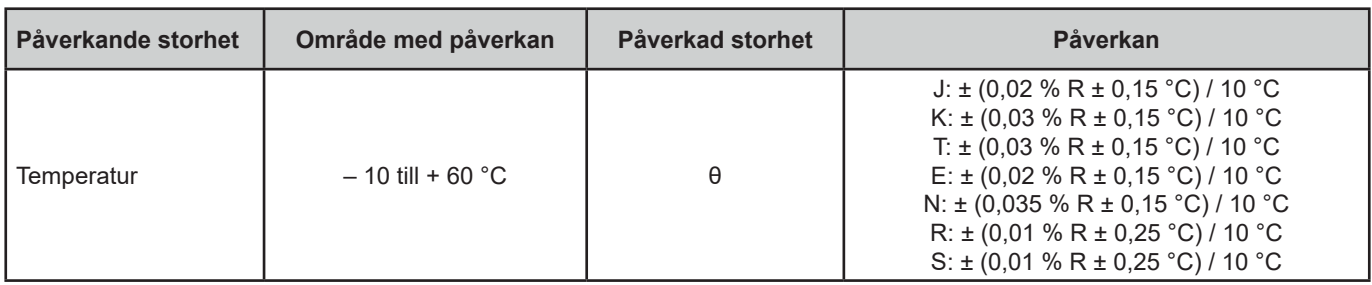

Åldrandet av den interna referensspänningen ökar mätosäkerheten. Efter 4 000 timmars användning med R- och S-termoelement. Efter 8 000 timmar med de andra temperaturgivarna.

Anslutning av CA 1821 och CA 1822 till en dator via en µUSB-kabel orsakar en intern temperaturstegring av instrumentet som kan leda till ett fel vid temperaturmätningar i storleksordningen 1,5 °C.

<span id="page-18-0"></span>Denna temperaturhöjning uppstår inte när instrumentet är anslutet till ett vägguttag eller när det drivs av batterier.

Anslut inte CA 1821 eller CA 1822 till en PC för att göra mätningar. Använd endast den anslutningen för att programmera  $\overline{\mathbf{i}}$ instrumentet eller överföra inspelningar.

#### <span id="page-18-1"></span>**5.2.3. SVARSTID**

Svarstiden för ett termoelement som utsätts för en temperaturförändring är den tid det tar innan dess E.M.K. har nått 63 % av sin totala förändring.

Givarens svarstid beror på värmekapaciteten hos mediet och på den termiska ledningsförmågan hos givaren. Svarstiden kommer att vara kort för ett termoelement med god termisk ledningsförmåga nedsänkt i ett medium med en hög värmekapacitet. Å andra sidan, i ett termiskt ogynnsamt medium (såsom stillastående luft), kan den sanna svarstiden bli så mycket som 100 gånger den för det aktuella termoelementet, eller till och med längre.

De värden som anges i tabellen nedan har fastställts under följande villkor:

- För ytgivare, flexibla givare och rörgivare genom kontakt med en polerad platta av rostfritt stål försedd med silikonfett.
- För luftgivare i luft, som är i rörelse (1 m/s).
- För andra givare, nedsänkt i flytande vatten vid 90 °C (hastighet: 0,3 till 0,5 m/s).

Temperaturområden som anges för varje typ av givare avser användning i ett kemiskt neutralt medium. Användning av dessa givare i ett korrosivt medium kan avsevärt förkorta livslängden eller begränsa deras mätområden.

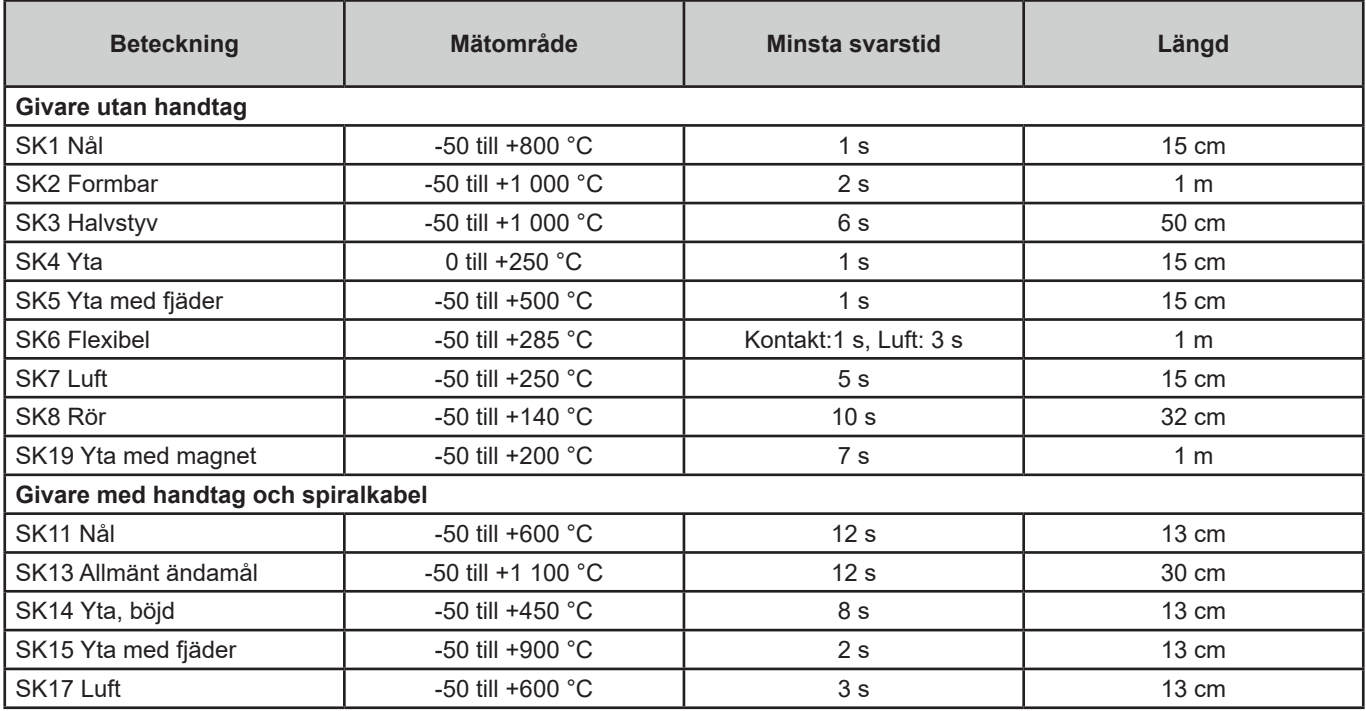

### **5.3. SPECIFIKATIONER FÖR CA 1823**

### **5.3.1. TEMPERATURMÄTNING**

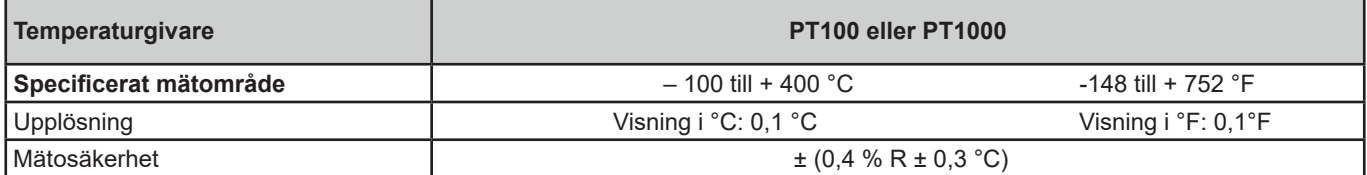

För att bestämma den totala mätosäkerheten, addera platinagivarens mätosäkerhet till instrumentets, som anges i tabellen ovan.

#### <span id="page-19-0"></span>**5.3.2. VARIATION INOM ANVÄNDNINGSOMRÅDET**

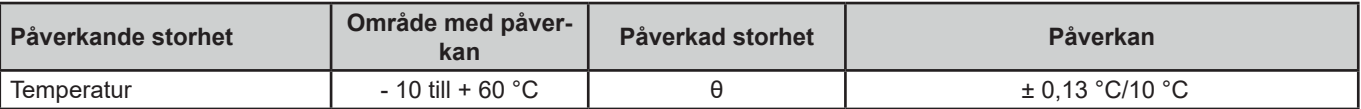

### **5.4. MINNE**

Storleken på flashminnet som innehåller inspelningarna är 8 MB.

Denna kapacitet är tillräcklig för att spela in en miljon mätningar. Varje mätning spelas in med datum, tid, och enhet. För instrument med två kanaler spelas båda mätningarna in.

### **5.5. USB**

Protokoll: USB-masslagring Maximal överföringshastighet: 12 Mbit/s Typ B µUSB-kontakt

## **5.6. BLUETOOTH**

Bluetooth 4.2 BLE Räckvidd vanligtvis 10 m och upp till 30 m inom synhåll. Uteffekt: +0 till -11 dBm Nominell känslighet: -95 dBm Maximal överföringshastighet: 10 kbit/s

# **5.7. STRÖMFÖRSÖRJNING**

Instrumentet levereras med tre 1,5 V LR6- eller AA-alkalibatterier. Det är möjligt att ersätta batterierna med laddningsbara NiMHbatterier av samma storlek. De laddningsbara batterierna, även om de är korrekt laddade, kommer inte att uppnå samma spänning som de alkaliska batterier och laddningsindikatorn kommer därför att visa  $\blacksquare$  eller  $\blacksquare$ .

Batteriets vikt: cirka 3 x 26 g

Spänningsområdet som säkerställer korrekt funktion är från 3 till 4,5 V för alkaliska batterier och 3,6 V för laddningsbara batterier. Under 3 V utför instrumentet inga mätningar och skärmen visar **BAt**.

Batteritiden (med Bluetooth-anslutningen inaktiverad) är:

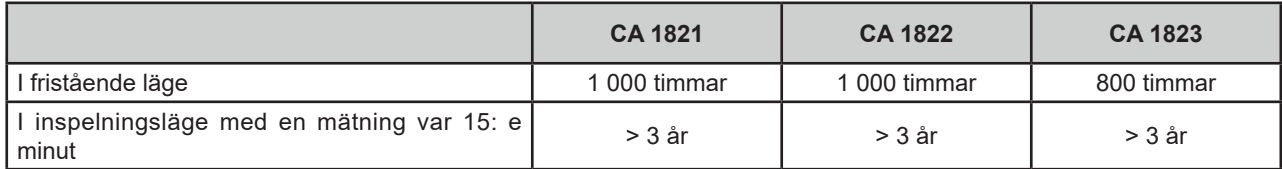

Instrumentet kan också drivas via en µUSB-kontakt med USB-kabel och anslutning till en PC eller till ett vägguttag via en nätadapter.

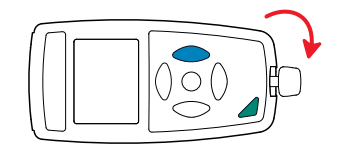

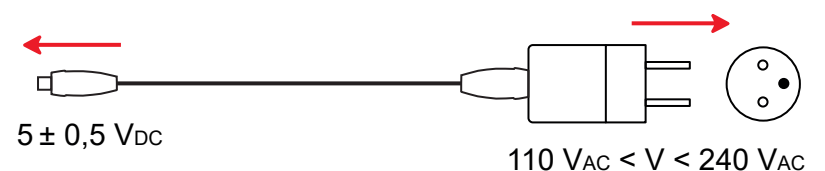

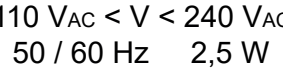

### <span id="page-20-0"></span>**5.8. MILJÖVILLKOR**

För användning inomhus och utomhus.

Arbetsområde -10 till +60 °C och 10 till 90 % RH utan kondensering Lagringsområde -20 till +70 °C och 10 till 95 % RH utan kondensering, utan batterier<br>Höjd över havet < 2 000 m, och 10 000 m vid lagring.  $<$  2 000 m, och 10 000 m vid lagring. Föroreningsgrad

### **5.9. MEKANISKA DATA**

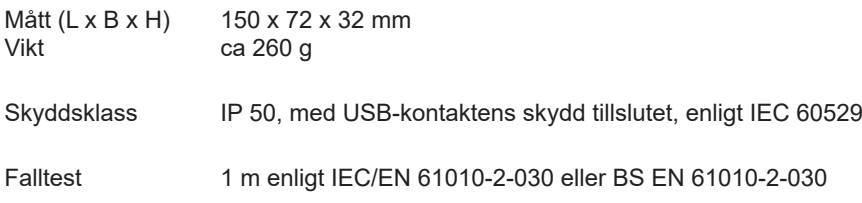

# **5.10. ÖVERENSSTÄMMELSE MED INTERNATIONELLA STANDARDER**

Instrumentet överensstämmer med standard IEC/EN 61010-2-030 eller BS EN 61010-2-030.

## **5.11. ELEKTROMAGNETISK KOMPATIBILITET (CEM)**

Instrumentet överensstämmer med standard IEC/EN 61326-1 eller BS EN 61326-1.

Medan instrumenten inte störs av elektromagnetiska vågor, gäller detta dock inte givarna som ansluts till CA 1821 och CA 1822. Deras trådliknande former förvandlar dem till antenner som kan ta emot elektromagnetisk strålning och störa mätningarna.

## **5.12. RADIOSÄNDNINGAR**

Instrument överensstämmer med direktiv RED 2014/53/EU och FCC:s förordningar.

Bluetooth-modulen är certifierad i enlighet med FCC:s bestämmelser under nummer QOQ-BT122.

<span id="page-21-0"></span>

Med undantag av batterierna, innehåller instrumentet inga delar som kan bytas ut av personal som inte har fått särskild utbildning och blivit ackrediterad. Obehörig reparation eller byte av en del mot en "motsvarande" kan allvarligt försämra säkerheten.

# **6.1. RENGÖRING**

Koppla bort allt som är anslutet till instrumentet och stäng av det.

Använd en mjuk trasa fuktad med tvålvatten. Torka av med en fuktig trasa och torka sedan snabbt med en torr trasa eller varmluft. Använd inte alkohol, lösningsmedel eller kolväten.

### **6.2. BYTE AV BATTERIER**

Symbolen  $\blacksquare$  visar återstående batterikapacitet. Alla batterier måste bytas ut när symbolen  $\blacksquare$  är tom.

- Koppla bort allt som är anslutet till instrumentet och stäng av det.
- Se proceduren för att byta batterierna i kapitel [1.4](#page-4-1).

Förbrukade batterier får inte hanteras som vanligt hushållsavfall. Ta dem till lämplig uppsamlingsplats för återvinning.

## **6.3. ANSLUTNING TILL EN KALIBRATOR**

Under kalibreringsmätningar utförda på kalibratorer anslutna till elnätet måste provplatsen vara jordad. Detta kan åstadkommas på två sätt:

- Instrumentet strömförsörjs med batterier.
- Instrumentet är anslutet till elnätet via USB-kabeln. I detta fall måste en isolerad USB användas.

## **6.4. UPPDATERING AV INSTRUMENTETS FIRMWARE**

I en ständig strävan att erbjuda bästa möjliga service i fråga om prestanda och teknisk utveckling ger Chauvin Arnoux dig möjlighet att uppdatera instrumentets firmware genom att ladda ner den senast tillgängliga versionen gratis från vår hemsida.

Gå till vår hemsida:

[www.camatsystem.com](http://www.camatsystem.com)

Sök efter instrumentet i vår produktkatalog och ladda ned firmware från produktens sida.

Uppdatering av firmware kan komma att återställa konfigurationen och orsaka förlust av inspelade data. Som en försiktighetsåtgärd rekommenderas därför att du sparar alla data på en PC innan du uppdaterar.

#### **Procedur för uppdatering av firmware**

■ Ladda ned .bin-filen från vår hemsida, tryck och håll ned knappen **MEM** och starta instrumentet genom att trycka på knappen . Instrumentet visar **BOOT**.

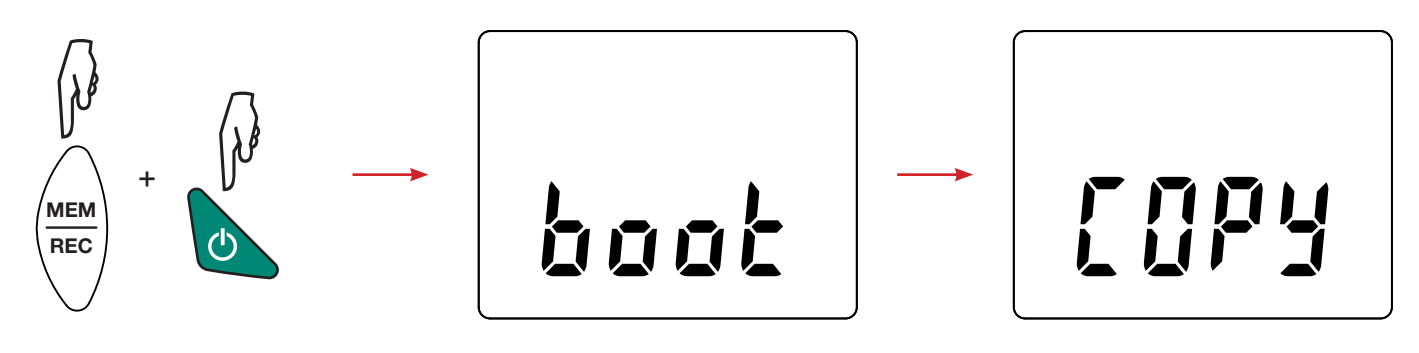

- Släpp knapparna och instrumentet visar **COPY**, vilket indikerar att instrumentet är redo att ta emot den nya programvaran.
- Anslut instrumentet till din PC med USB-kabeln som levererades med instrumentet.

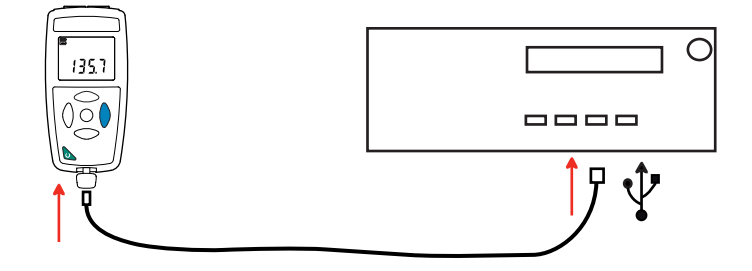

- Kopiera .bin-filen till instrumentet som om det var ett USB-minne.
- När kopieringen är klar trycker du på knappen MEM och instrumentet visar LOAD, vilket indikerar att programvaran installeras.

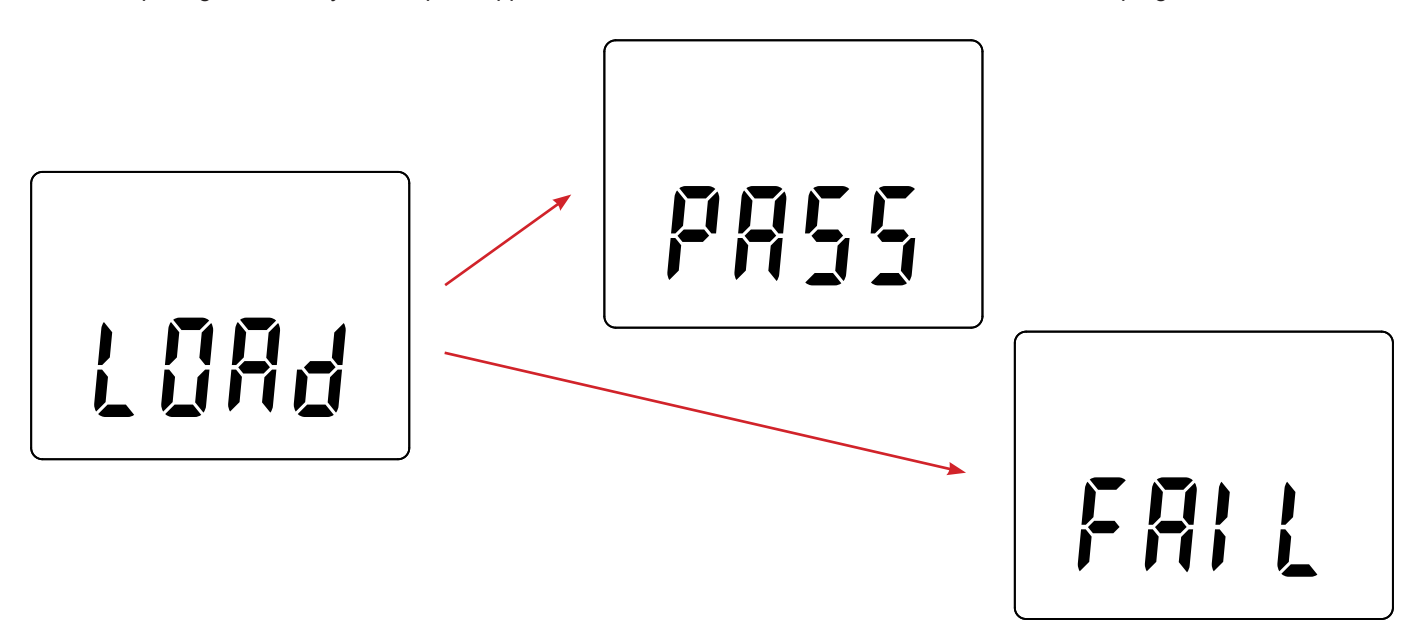

- När installationen är klar visar instrumentet PASS eller FAIL beroende på om installationen lyckades eller inte. Om installationen misslyckades, ladda ned programvaran igen och upprepa proceduren.
- Instrumentet startar därefter normalt.

i

Efter att den firmware har uppdaterats, kan det vara nödvändigt att konfigurera om instrumentet; se kapitel [4.5.](#page-13-1)

<span id="page-23-0"></span>Om inget annat uttryckligen anges gäller vår garanti i **24 månader** efter att utrustningen gjorts tillgänglig. Utdraget från våra allmänna försäljningsvillkor finns på vår hemsida.

Dessa finns att läsa i .pdf format på vår hemsida: [https://camatsystem.com/villkor/](https://camatsystem.com/villkor/
)

Garantin gäller inte i följande fall:

- Olämplig användning av utrustningen eller användning med inkompatibel utrustning;
- Ändringar som har utförts på utrustningen utan uttryckligt tillstånd från tillverkarens tekniska personal;
- Arbete som har utförts på enheten av en person som inte är godkänd av tillverkaren;
- Anpassning till en viss typ av användning som inte förutses i definitionen av utrustningen eller inte anges i bruksanvisningen;
- Skador orsakade av stötar, fall eller översvämningar.

# 

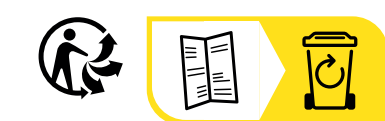

# **FRANCE Chauvin Arnoux**

12-16 rue Sarah Bernhardt 92600 Asnières-sur-Seine Tél : +33 1 44 85 44 85 Fax : +33 1 46 27 73 89 [info@chauvin-arnoux.com](mailto:info%40chauvin-arnoux.com?subject=) [www.chauvin-arnoux.com](http://www.chauvin-arnoux.com)

### **INTERNATIONAL Chauvin Arnoux**

Tél : +33 1 44 85 44 38 Fax : +33 1 46 27 95 69

## **Our international contacts**

www.chauvin-arnoux.com/contacts

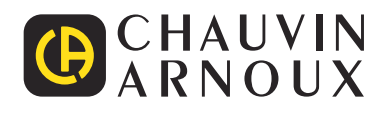